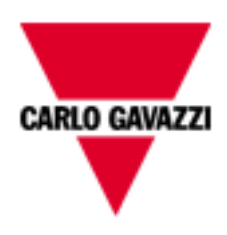

# EM270 X & W, EM280

# COMMUNICATION PROTOCOL

Version 5 Revision 1

January 29th, 2018

# **Index**

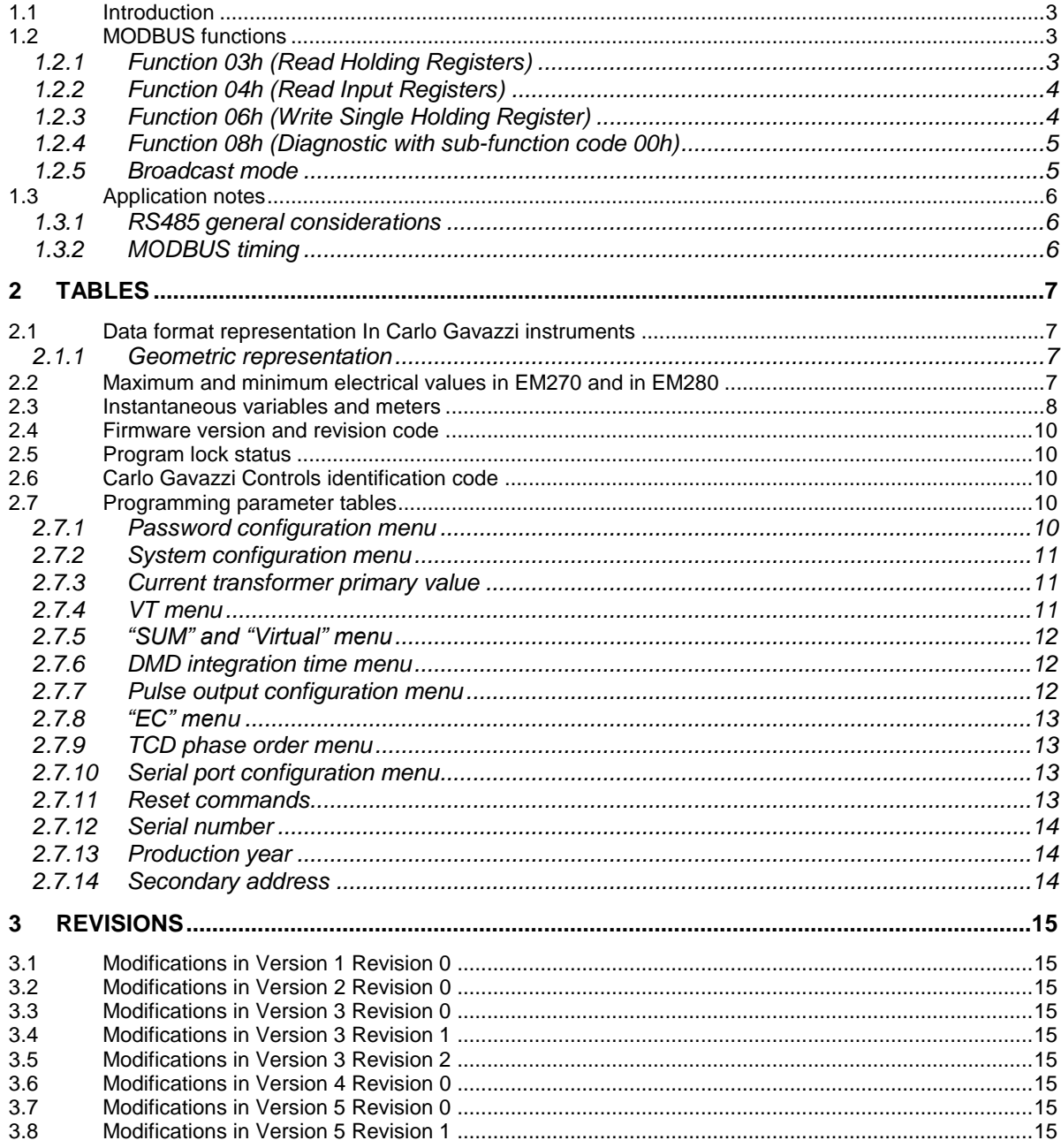

#### <span id="page-2-0"></span>**1.1 Introduction**

The RS485 serial interface supports the MODBUS/JBUS (RTU) protocol. In this document only the information necessary to read/write from/to EM270 or EM280 has been reported (not all the parts of the protocol have been implemented).<br>For a complete description

For a complete description of the MODBUS protocol please refer to the "Modbus Application Protocol V1 1a.pdf" document that is downloadable from the [www.modbus.org](http://www.modbus.org/) web site.

#### <span id="page-2-1"></span>**1.2 MODBUS functions**

These functions are available on EM270 and on EM280:

- Reading of n "Holding Registers" (code 03h)
- Reading of n "Input Register" (code 04h)
- Writing of one "Holding Registers" (code 06h)
- Diagnostic (code 08h with sub-function code 00h)
- Broadcast mode (writing instruction on address 00h)

#### **IMPORTANT:**

- 1) In this document the "Modbus address" field is indicated in two modes:
	- 1.1) "**Modicom address**": it is the "6-digit Modicom" representation with Modbus function code 04 (Read Input Registers). It is possible to read the same values with function code 03 (Read Holding Registers) replacing the first digit ("3") with the number "4".
	- 1.2) "**Physical address**": it is the "word address" value to be included in the communication frame.
- 2) The functions 03h and 04h have exactly the same effect and can be used indifferently.
- 3) The communication parameters are to be set according to the configuration of the instrument (refer to EM270 or EM280 instruction manual)
- 4) The Modbus electrical values must be considered valid only if the corresponding variables are present on the display of the meter too (as consequence of the set configuration).

#### <span id="page-2-2"></span>1.2.1 Function 03h (Read Holding Registers)

This function is used to read the contents of a contiguous block of holding registers (word). The Request frame specifies the starting register address and the number of registers to be read. It is possible to read maximum 18 registers (words) with a single request, when not differently specified.

The register data in the response message are packed as two bytes per register (word), with the binary contents right justified within each byte. For each register, the first byte contains the high order bits (MSB) and the second contains the low order bits (LSB).

#### Request frame

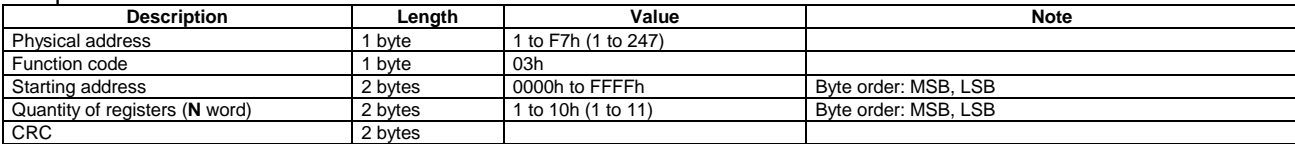

#### Response frame (correct action)

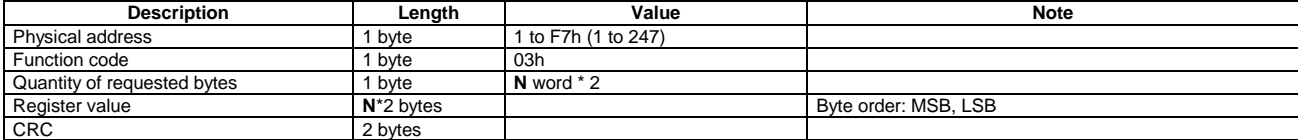

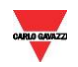

#### Response frame (incorrect action)

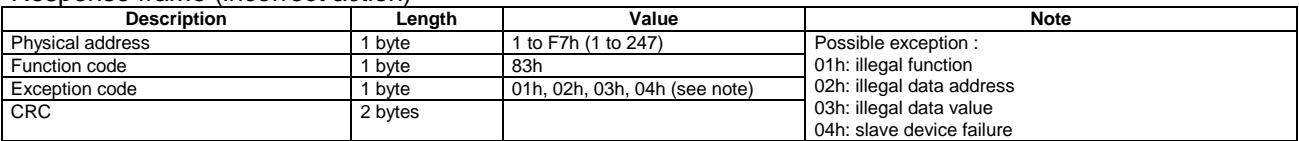

#### <span id="page-3-0"></span>1.2.2 Function 04h (Read Input Registers)

This function code is used to read the contents of a contiguous block of input registers (word). The Request frame specifies the starting register address and the number of registers to be read. It is possible to read maximum 18 register (word) with a single request, when not differently specified. The register data in the response message are packed as two bytes per register (word), with the binary contents right justified within each byte. For each register, the first byte contains the high order bits (MSB) and the second contains the low order bits (LSB).

#### Request frame

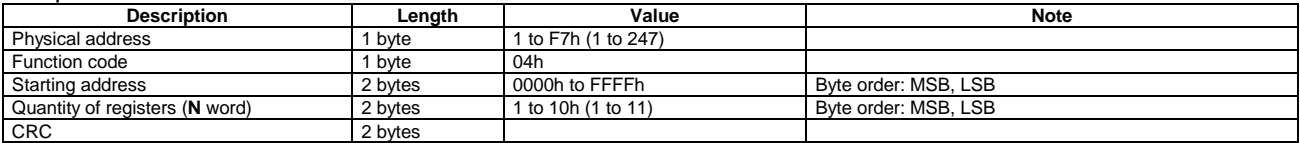

#### Response frame (correct action)

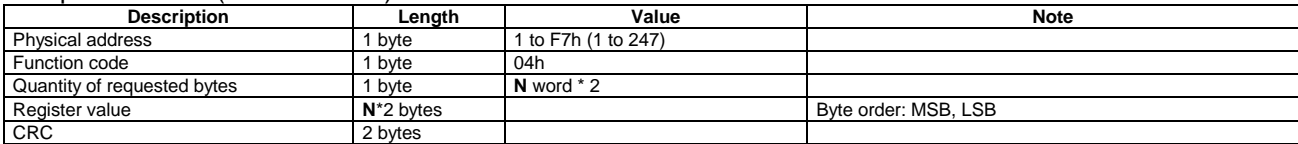

#### Response frame (incorrect action)

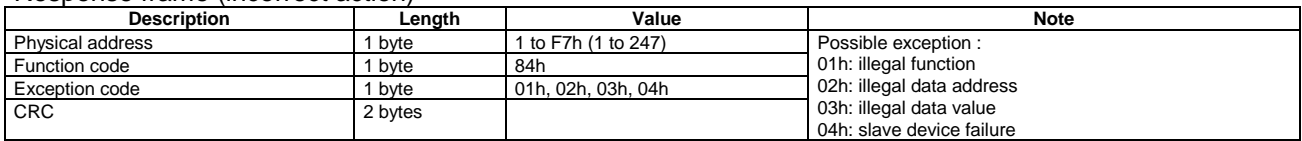

#### <span id="page-3-1"></span>1.2.3 Function 06h (Write Single Holding Register)

This function code is used to write a single holding register. The Request frame specifies the address of the register (word) to be written and its content.

The correct response is an echo of the request, returned after the register content has been written.

#### Request frame

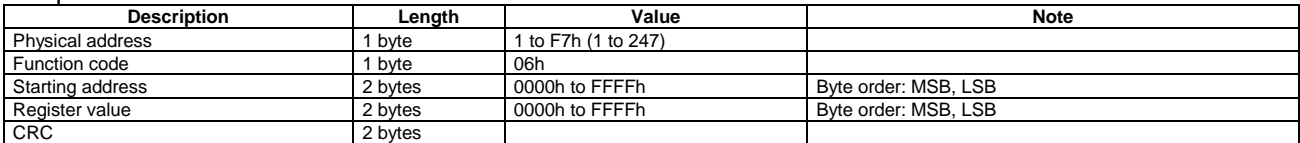

#### Response frame (correct action)

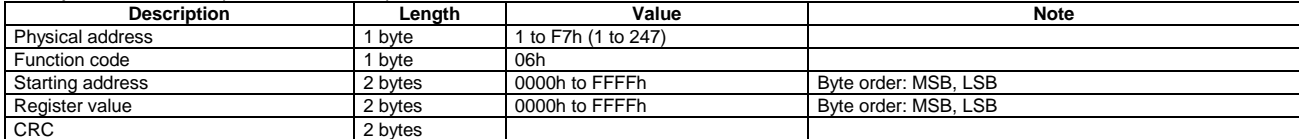

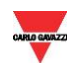

#### Response frame (incorrect action)

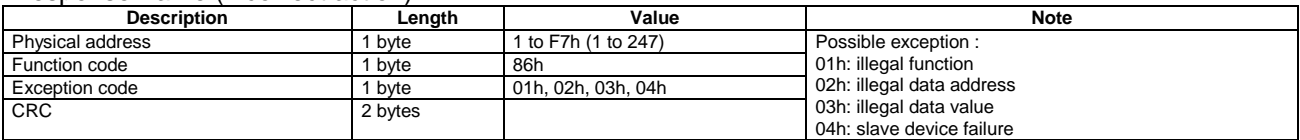

#### <span id="page-4-0"></span>1.2.4 Function 08h (Diagnostic with sub-function code 00h)

MODBUS function 08h provides a series of tests to check the communication system between a client (Master) device and a server (Slave), or to check various internal error conditions in a server. EM270 and EM280 support only 0000h sub-function code (Return Query Data). With this sub-function the data passed in the request data field is to be returned (looped back) in the response. The entire response message should be identical to the request.

#### Request frame

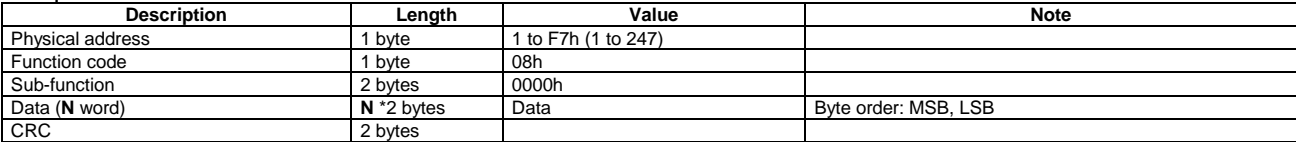

#### Response frame (correct action)

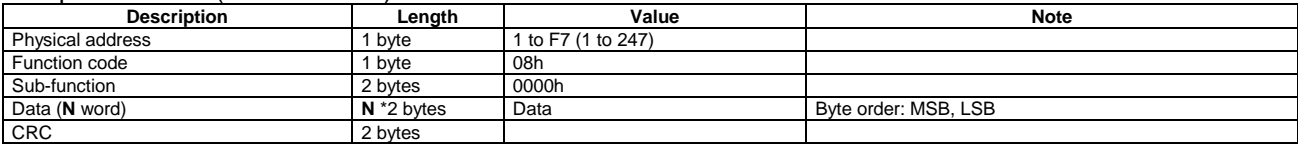

#### Response frame (incorrect action)

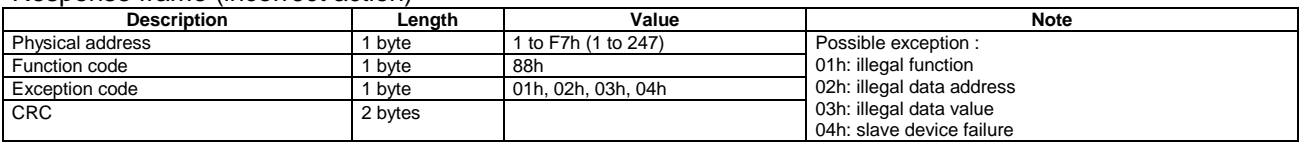

#### <span id="page-4-1"></span>1.2.5 Broadcast mode

In broadcast mode the master can send a request (command) to all the slaves. No response is returned to broadcast requests sent by the master. It is possible to send the broadcast message only with function code 06h using address 00h.

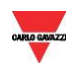

#### <span id="page-5-0"></span>**1.3 Application notes**

#### <span id="page-5-1"></span>1.3.1 RS485 general considerations

- 1. To avoid errors due to the signal reflections or line coupling, it is necessary to terminate the bus at the beginning (master side, if not already embedded, by inserting a 120 ohm 1/2W 5% resistor between line B and A) and at the end (by connecting the terminals B+ and T in the last instrument).
- 2. The network termination is necessary even in case of point-to-point connection and/or of short distances.
- 3. For connections longer than 1000m or if in the network there are more than 160 instruments (with 1/5 unit load as used in EM270 or EM280 interface), a signal repeater is necessary.
- 4. For bus connection it is suggested to use an AWG24 balanced pair cable and to add a third wire for GND connection. Connect GND to the shield if a shielded cable is used.
- 5. The GND is to be connected to ground only at the host side.
- 6. If an instrument does not answer within the "max answering time", it is necessary to repeat the query. If the instrument does not answer after 2 or 3 consecutive queries, it is to be considered as not connected, faulty or reached with a wrong address. The same consideration is valid in case of CRC errors or incomplete response frames.

#### <span id="page-5-2"></span>1.3.2 MODBUS timing

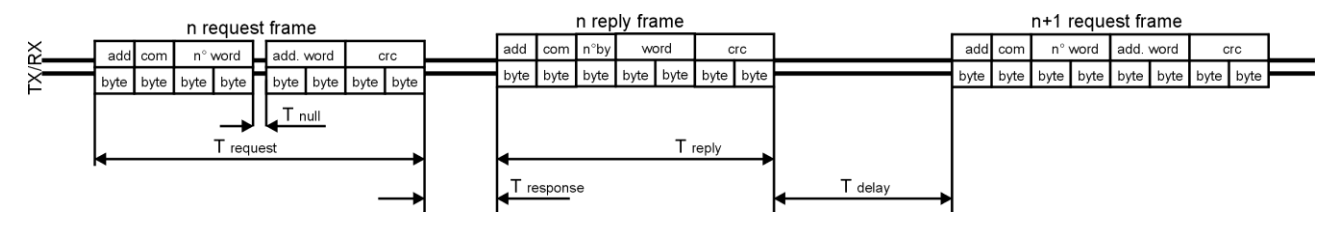

Fig. 1 : 2-wire timing diagram

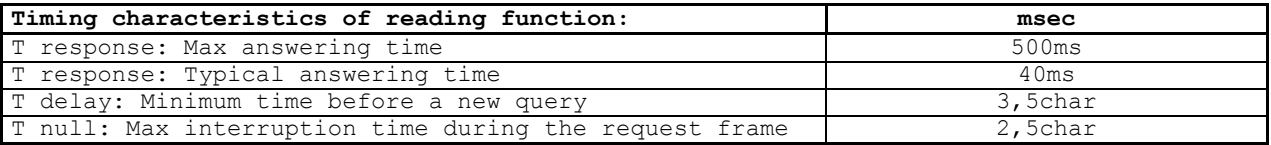

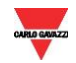

# **2 TABLES**

#### <span id="page-6-1"></span><span id="page-6-0"></span>**2.1 Data format representation In Carlo Gavazzi instruments**

The variables are represented by integers or floating numbers, with 2's complement notation in case of "signed" format, using the following:

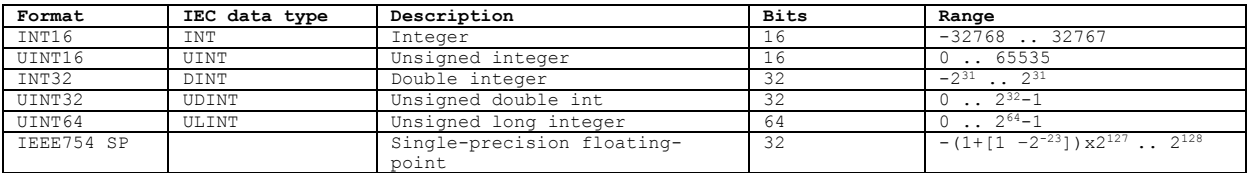

For all the formats the byte order (inside the single word) is MSB->LSB. In INT32, UINT32 and UINT64 formats, the word order is LSW-> MSW.

#### <span id="page-6-2"></span>2.1.1 Geometric representation

According to the signs of the power factor, the active power P and the reactive power Q, it is possible to obtain a geometric representation of the power vector, as indicated in the drawing below, according to EN 60253-23:

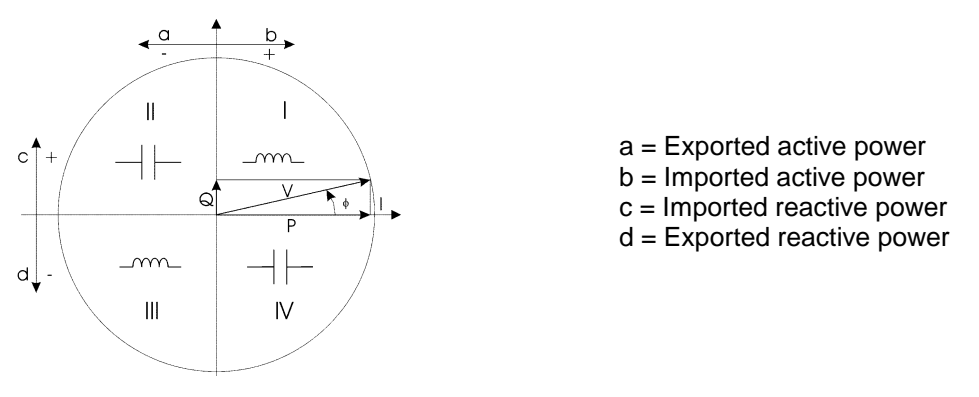

Fig. 2 : Geometric Representation

Modbus representation: negative values correspond to exported active power, positive values correspond to imported active power

#### <span id="page-6-3"></span>**2.2 Maximum and minimum electrical values in EM270 and in EM280**

The maximum electrical input values are reported in the following table. If the input is above the maximum value the display shows "EEE".

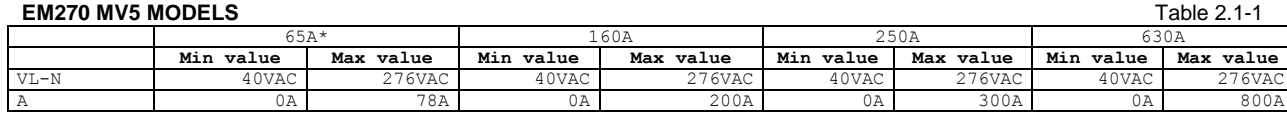

EM270 MV6 MODELS

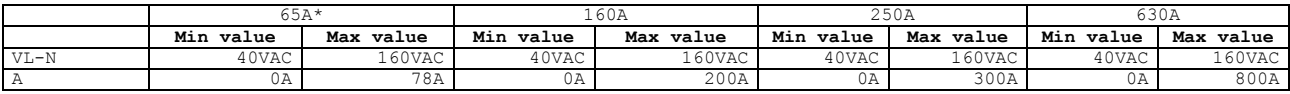

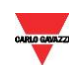

#### EM280 MV5 MODELS

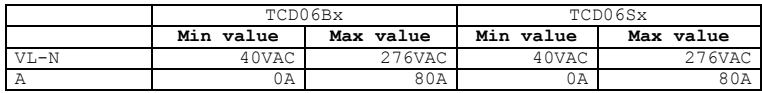

EM280 MV6 MODELS

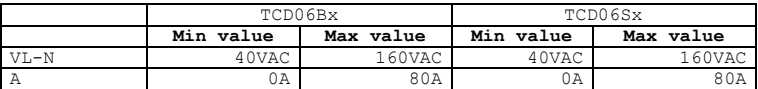

\*: available only in EM270 W and in EM270 X with firmware release from r.b4

The overflow indication "EEE" is displayed when the MSB value of the relevant variable is 7FFFh. When a variable is not managed by the programmed measuring system, its MSB value is 7FFDh. When a TCD is missing but the programmed measuring system requires it, the relevant MSB values of variables are 7FFEh. In all these cases, LSB value is FFFFh.

#### <span id="page-7-0"></span>**2.3 Instantaneous variables and meters**

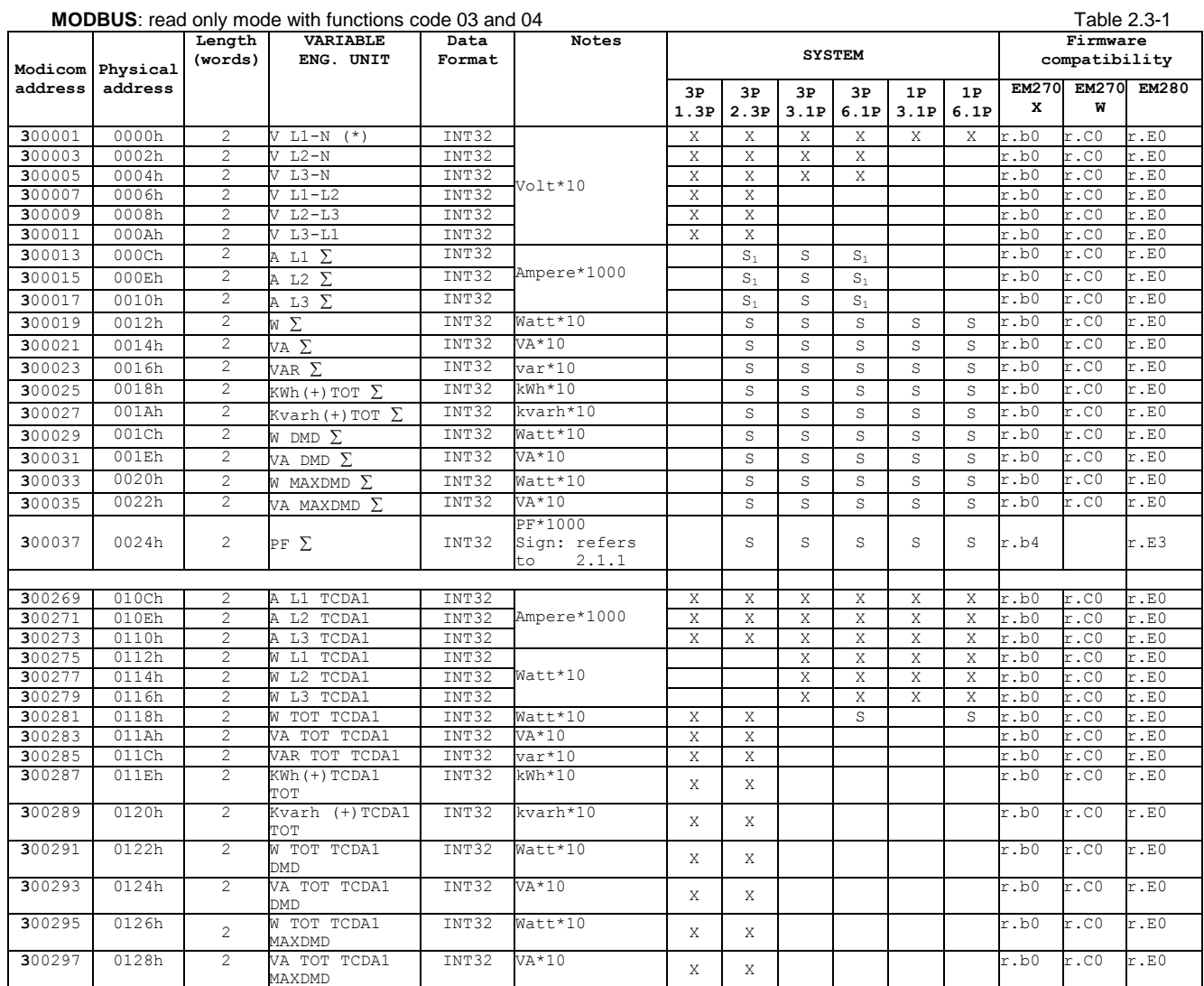

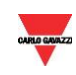

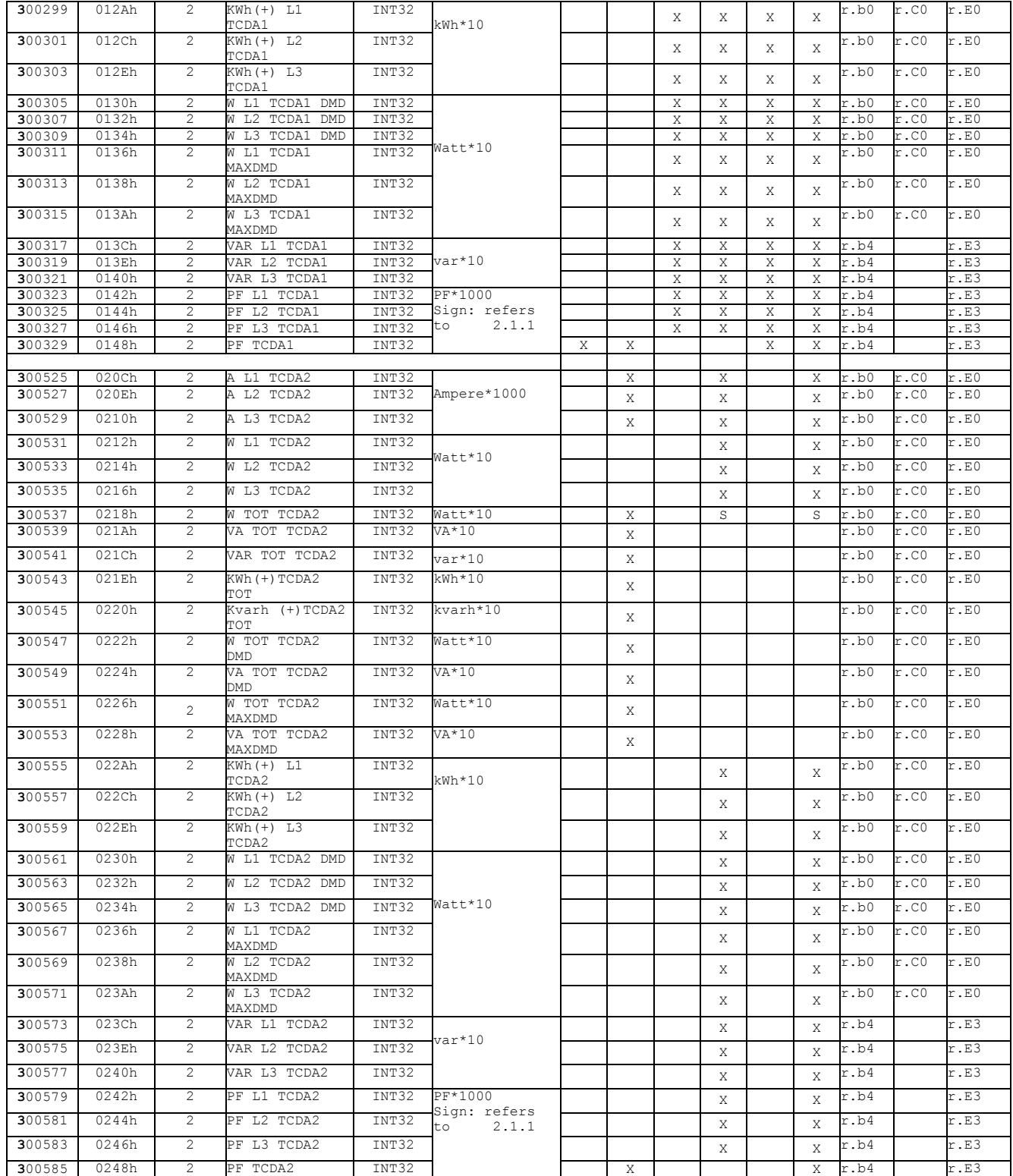

(\*): this is also the voltage VLN in single-phase system

X: available; S: available only if SUM/Virtual function is on; S1: available only if SUM/Virtual function is on and TCD phase orders are the same (both "123" or both "321", see available menu table); Empty: not available. Note: in EM270 X models, systems "1P/3.1P" and "1P/6.1P" are available only from firmware revision "r.b4"

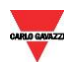

#### <span id="page-9-0"></span>**2.4 Firmware version and revision code**

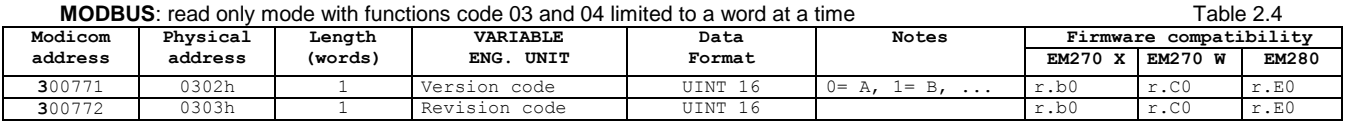

#### <span id="page-9-1"></span>**2.5 Program lock status**

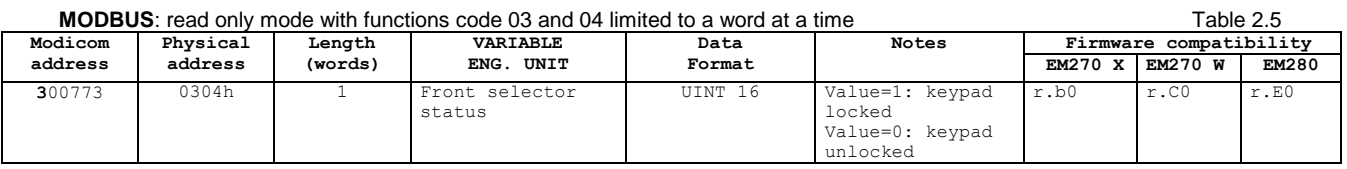

#### <span id="page-9-2"></span>**2.6 Carlo Gavazzi Controls identification code**

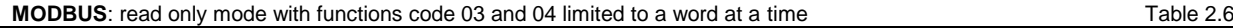

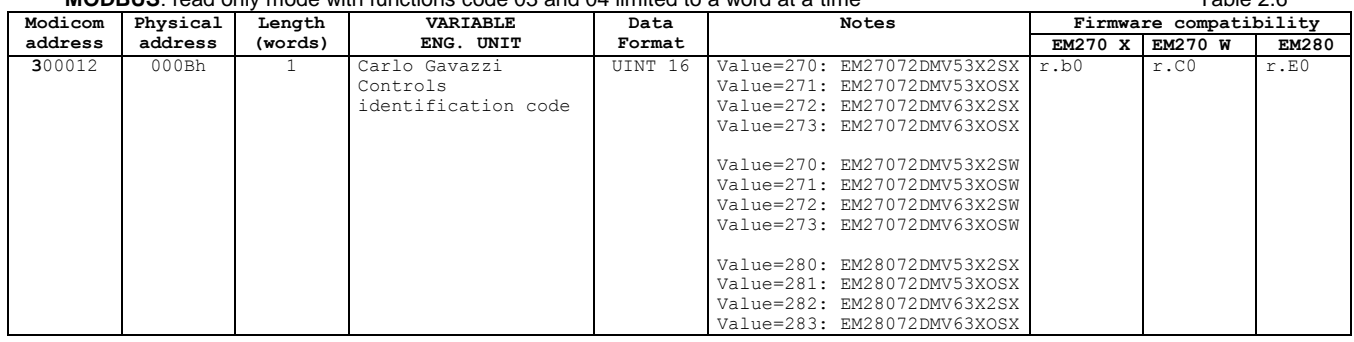

#### <span id="page-9-3"></span>**2.7 Programming parameter tables**

#### <span id="page-9-4"></span>2.7.1 Password configuration menu

**MODBUS:** read and write mode Table 2.7-1

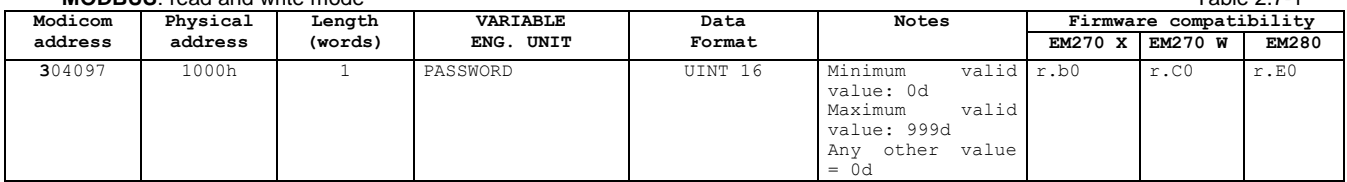

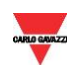

.

#### <span id="page-10-0"></span>2.7.2 System configuration menu

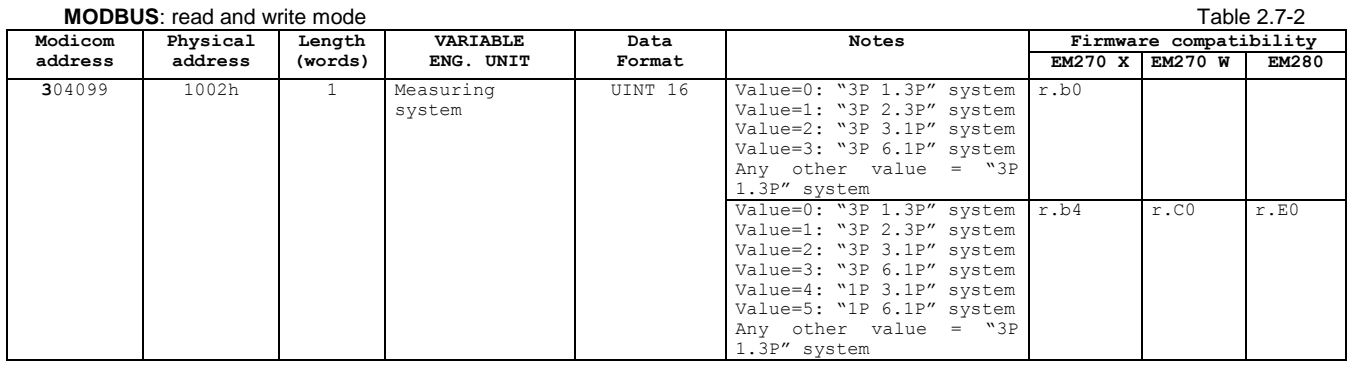

#### <span id="page-10-1"></span>2.7.3 Current transformer primary value

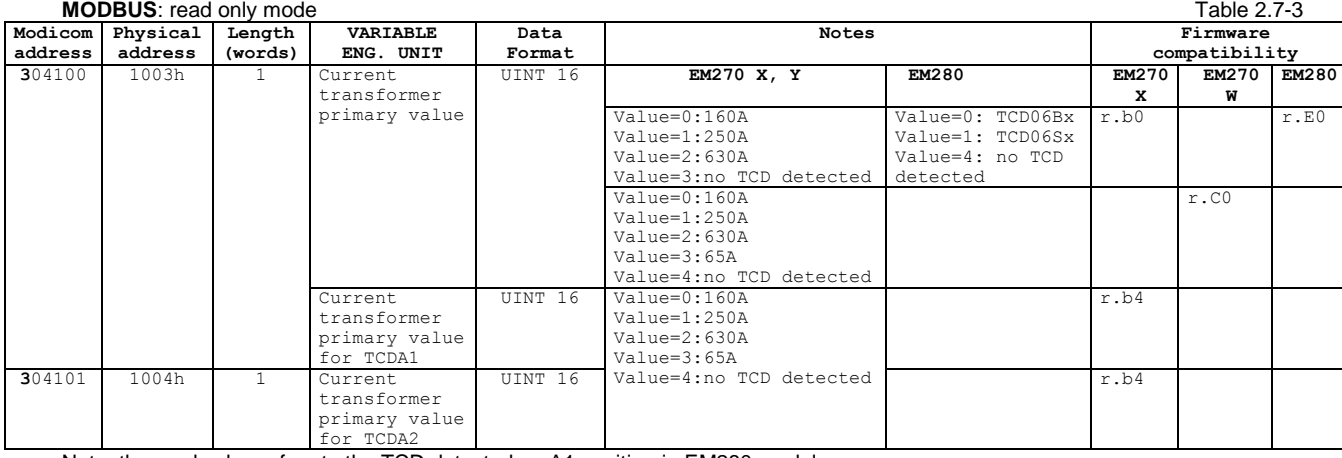

Note: the read value refers to the TCD detected on A1 position in EM280 models.

#### <span id="page-10-2"></span>2.7.4 VT menu

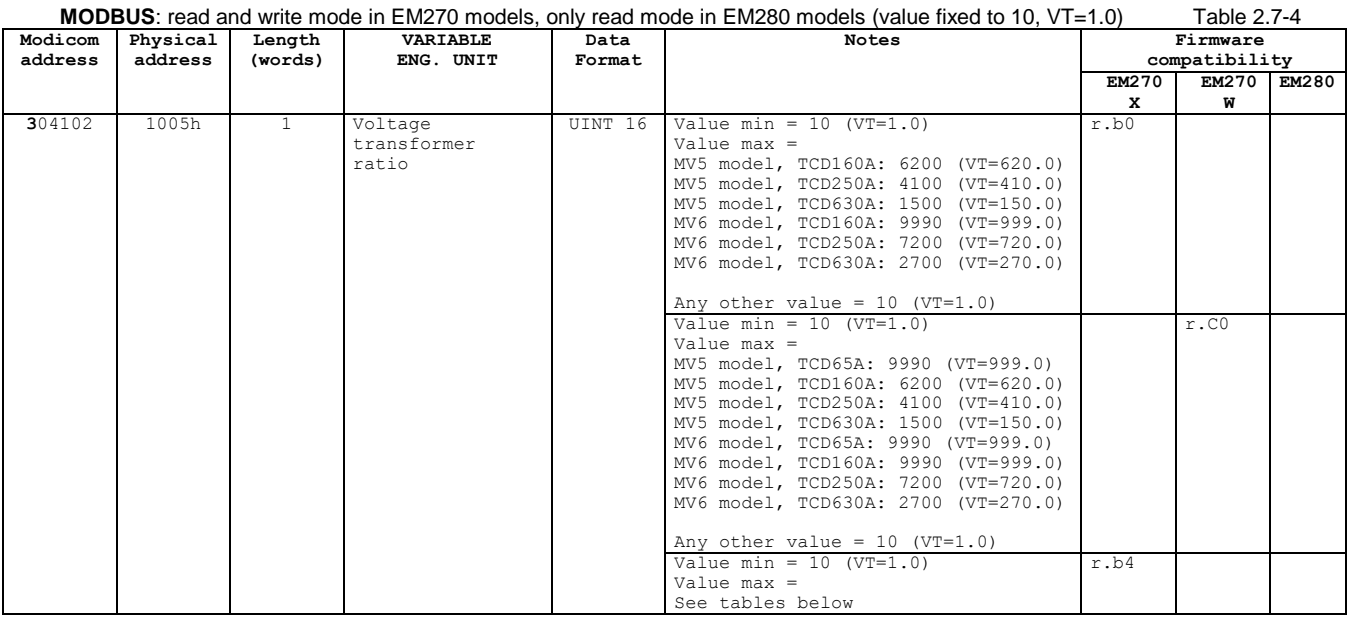

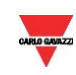

MV5 model

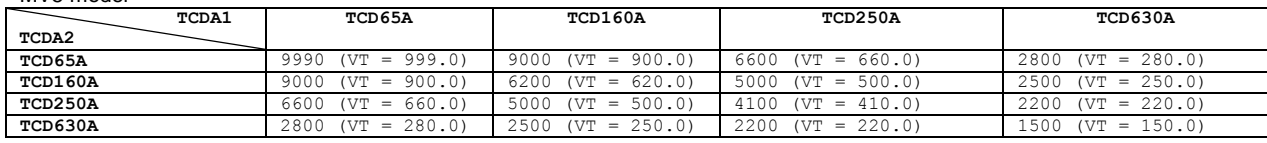

MV6 model

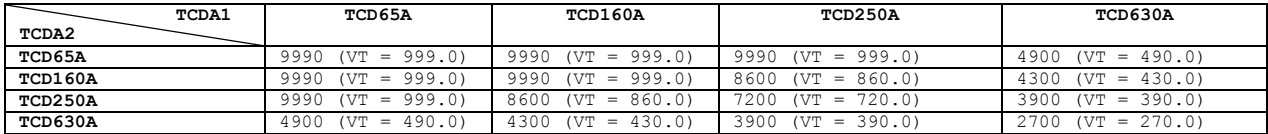

<span id="page-11-0"></span>If a TCD is missing, it is considered as a TCD65A

#### 2.7.5 "SUM" and "Virtual" menu

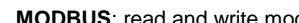

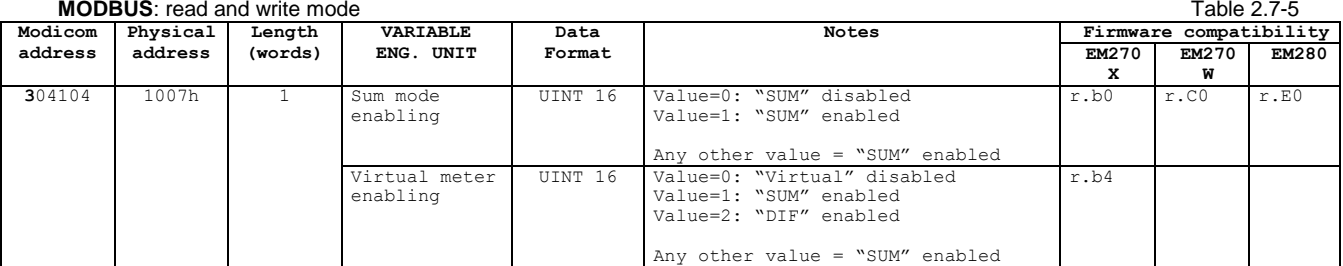

Note: in EM270 X from revision r.b4, setting system to "3P 1.3P", parameter "Virtual meter enabling" is automatically forced to "Virtual disabled" (value = 0)

#### <span id="page-11-1"></span>2.7.6 DMD integration time menu

**MODBUS**: read and write mode Table 2.7-6

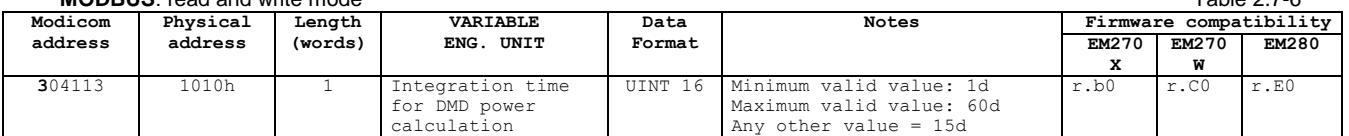

#### <span id="page-11-2"></span>2.7.7 Pulse output configuration menu

#### **MODBUS**: read and write mode Table 2.7-7 **Modicom address Physical address Length (words) VARIABLE ENG. UNIT Data Format Notes Firmware compatibility EM270 X EM270 W EM280 3**04115 1012h 1 Ton time UINT 16 Value 0: 40ms Value 1: 100ms Any other value = 1 (100ms) r.b0 r.C0 r.E0 **3**04129 1020h 1 KWh per pulse relevant to the OUT1 UINT 16 Min value = 1 (0.01kWh) Max value = 999 (9.99kWh) Any other value = 10 (0.1KWh) r.b0 r.C0 r.E0 **3**04131 1022h 1 KWh per pulse relevant to the OUT2 UINT 16 Min value = 1 (0.01kWh) Max value = 999 (9.99kWh) Any other value = 10 (0.1KWh) r.b0 r.C0 r.E0

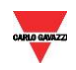

#### <span id="page-12-0"></span>2.7.8 "EC" menu

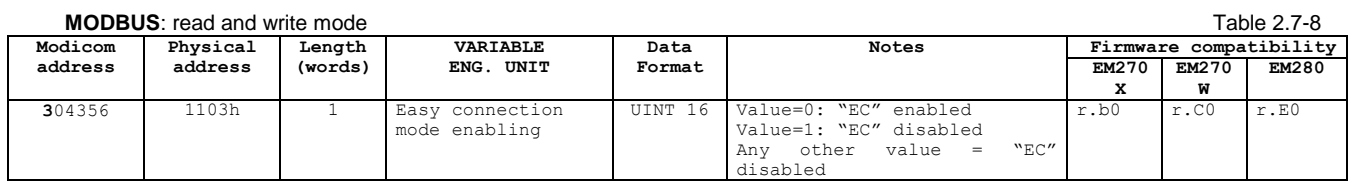

#### <span id="page-12-1"></span>2.7.9 TCD phase order menu

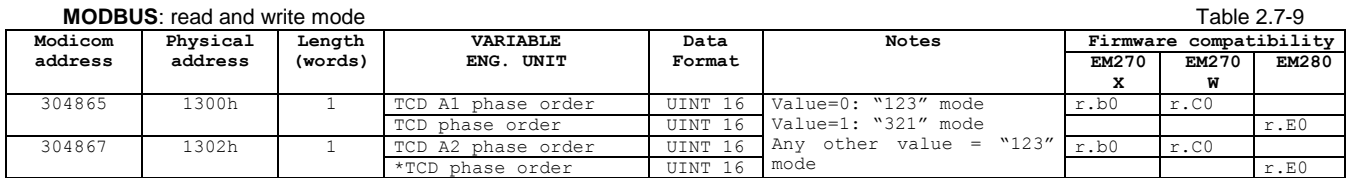

\*: in EM280, value in 1302h is only read mode and it is a copy of the value written in 1300h

#### <span id="page-12-2"></span>2.7.10 Serial port configuration menu

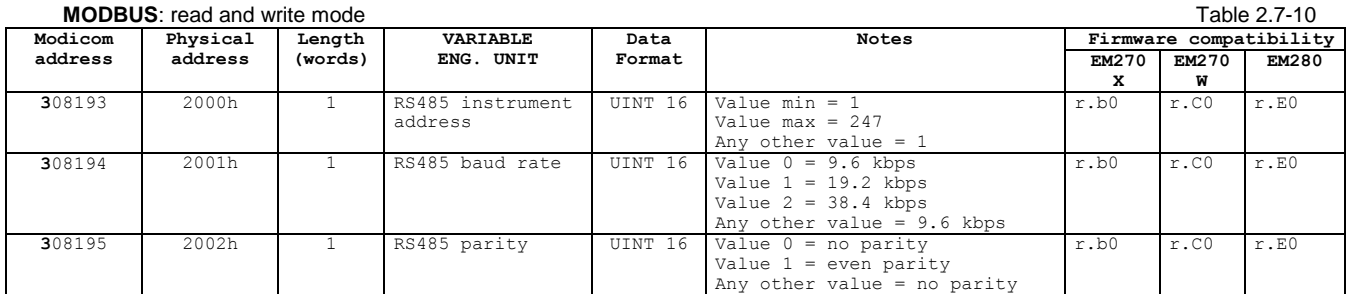

Note: the number of stop bits is fixed to "1"

#### <span id="page-12-3"></span>2.7.11 Reset commands

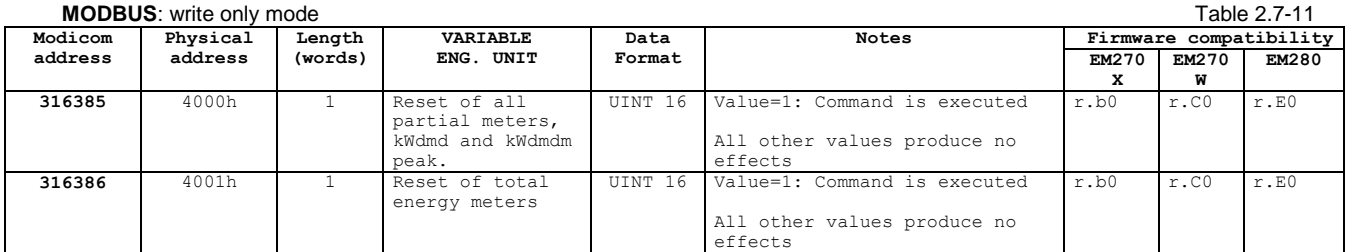

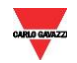

#### <span id="page-13-0"></span>2.7.12 Serial number

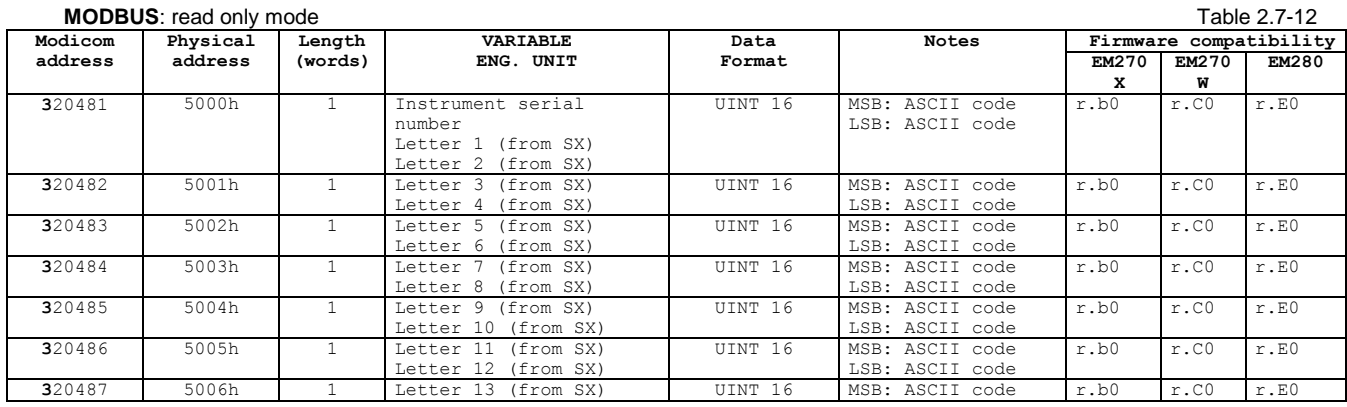

#### <span id="page-13-1"></span>2.7.13 Production year

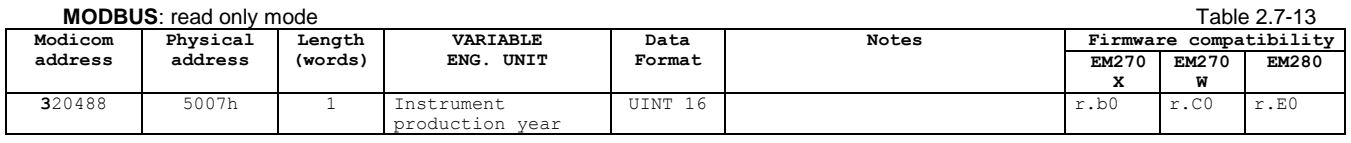

#### <span id="page-13-2"></span>2.7.14 Secondary address

#### **MODBUS:** read only mode **Table 2.7-14**

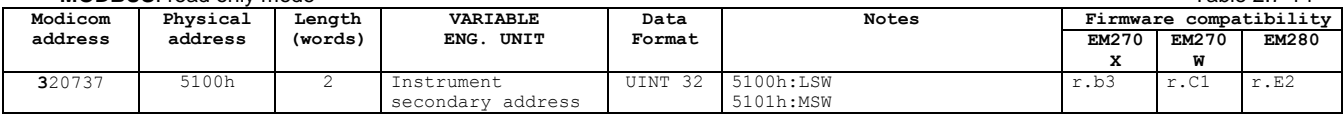

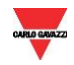

## **3 REVISIONS**

#### <span id="page-14-1"></span><span id="page-14-0"></span>**3.1 Modifications in Version 1 Revision 0**

Added TCD phase order menu table (Table 3.1-9)

#### <span id="page-14-2"></span>**3.2 Modifications in Version 2 Revision 0**

<span id="page-14-3"></span>Added the management of EM270 W models.

#### **3.3 Modifications in Version 3 Revision 0**

<span id="page-14-4"></span>Added the management of EM280 models.

#### **3.4 Modifications in Version 3 Revision 1**

<span id="page-14-5"></span>Added note on VLN in single-phase system (table 2.3-1).

#### **3.5 Modifications in Version 3 Revision 2**

<span id="page-14-6"></span>Added table 2.7-14.

#### **3.6 Modifications in Version 4 Revision 0**

Added new variables and relevant "Compatibility" column in Table 2.3-1: PF  $\Sigma$ , VAR L1, TCDA1, VAR L2 TCDA1, VAR L3 TCDA1, PF L1 TCDA1, PF L2 TCDA1, PF L3 TCDA1, PF TCDA1, VAR L1 TCDA2, VAR L2 TCDA2, VAR L3 TCDA2, PF L1 TCDA2, PF L2 TCDA2, PF L3 TCDA2, PF TCDA2 (these variables are available only via serial port in EM280 and they are not displayed on the meter).

#### <span id="page-14-7"></span>**3.7 Modifications in Version 5 Revision 0**

Added new measuring variables and programming menus for EM270\_X models with firmware release from r.B.04. Added note (point 4) in 1.2 paragraph. Removed all references to the special models.

<span id="page-14-8"></span>

#### **3.8 Modifications in Version 5 Revision 1**

Added the reference on selected application in table 2.3 Added column "Firmware compatibility" in all programming parameter tables and instantaneous variable table

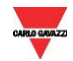